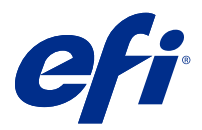

# Notas de la versión para el cliente Fiery Color Profiler Suite, versión 5.4.3

Este documento contiene información importante acerca de esta versión. Asegúrese de proporcionar esta información a todos los usuarios antes de continuar con la instalación.

**Nota:** En este documento, el término "Color Profiler Suite" hace referencia a Fiery Color Profiler Suite.

Si tiene una versión anterior de Color Profiler Suite y su Contrato de asistencia y mantenimiento del software (SMSA) está vigente, el Fiery Software Manager le informa de esta nueva versión y le permite actualizar. Si su contrato SMSA no está vigente no recibirá ninguna notificación pero podrá seguir ejecutando Fiery Software Manager (seleccionando Ayuda > Buscar actualizaciones en la ventana principal) para renovar el SMSA y después realizar un upgrade.

Los usuarios de Fiery XF o Fiery proServer tienen derecho a la actualización de Color Profiler Suite si el usuario dispone de un servidor de Fiery XF 7.0 y posterior, de la opción Color Profiler y de un contrato SMSA activo. La actualización disponible puede verse en Fiery Software Manager o en la pantalla Aplicaciones y recursos en Fiery Command WorkStation. El usuario puede comprobar el estado del SMSA de Fiery XF en el Administrador de licencias de Fiery XF.

# Novedades de esta versión

Esta versión de Fiery Color Profiler Suite presenta nuevas funciones.

**Aplicación de 64 bits**: Fiery Color Profiler Suite 5.4.3 (CPS) es una aplicación nativa de 64 bits para las plataformas Mac OS y Windows. No se admiten sistemas operativos de 32 bits para CPS 5.4.3. Si ya se está ejecutando Fiery Software Manager en un sistema operativo de 32 bits, como Windows 7 de 32 bits, no se mostrarán las notificaciones de actualización del paquete CPS 5.4.3. Si intenta instalar Fiery Software Manager en un sistema operativo de 32 bits, aparecerá un error de compatibilidad y se cancelará la instalación. Para ver lista de los sistemas operativos compatibles, consulte [Requisitos del sistema](#page-1-0) en la página 2.

**Nota:** Esta versión de Fiery Color Profiler Suite requiere la versión 5.4, que necesita una nueva licencia y un Contrato de mantenimiento y asistencia técnica del software (SMSA) vigente. Si actualmente utiliza las versiones 5.x o 4.x y su SMSA está vigente, Fiery Color Profiler Suite descargará automáticamente la licencia más reciente del servidor de licencias de EFI. Para renovar el SMSA de Fiery Color Profiler Suite, póngase en contacto con su distribuidor de Fiery y proporciónele el número de referencia para la renovación de SMSA 100000006105. Los usuarios de Fiery Color Profiler Suite 4.x también pueden comprar una actualización de la versión 4.x a la versión más reciente 5.x, incluido un año de SMSA de su distribuidor Fiery a través del número de pieza 3000013448 (entrega digital) o 3000013280 (entrega física).

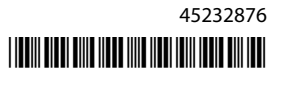

<span id="page-1-0"></span>**Nota:** Para los puntos de inicio de Fiery Color Profiler Suite, de Fiery Command WorkStation, Fiery Command WorkStation 6.3 y posteriores, se recomienda una versión posterior (se admite Fiery Command WorkStation 6.5 o superior). Los puntos de inicio de versiones anteriores de Fiery Command WorkStation no iniciarán los módulos de Fiery Color Profiler Suite 5.4.3.

- **•** Los servicios de medición de Fiery Color Profiler Suite son compatibles de forma nativa con el chip M1 de Apple.
- **•** Se han corregido varios problemas de Fiery Color Profiler Suite 5.4.2.

# Requisitos del sistema

Para ejecutar Fiery Color Profiler Suite, su equipo de Windows o Mac debe cumplir los siguientes requisitos mínimos.

**Nota:** Fiery Color Profiler Suite 5.4.3 solo admite sistemas operativos de 64 bits.

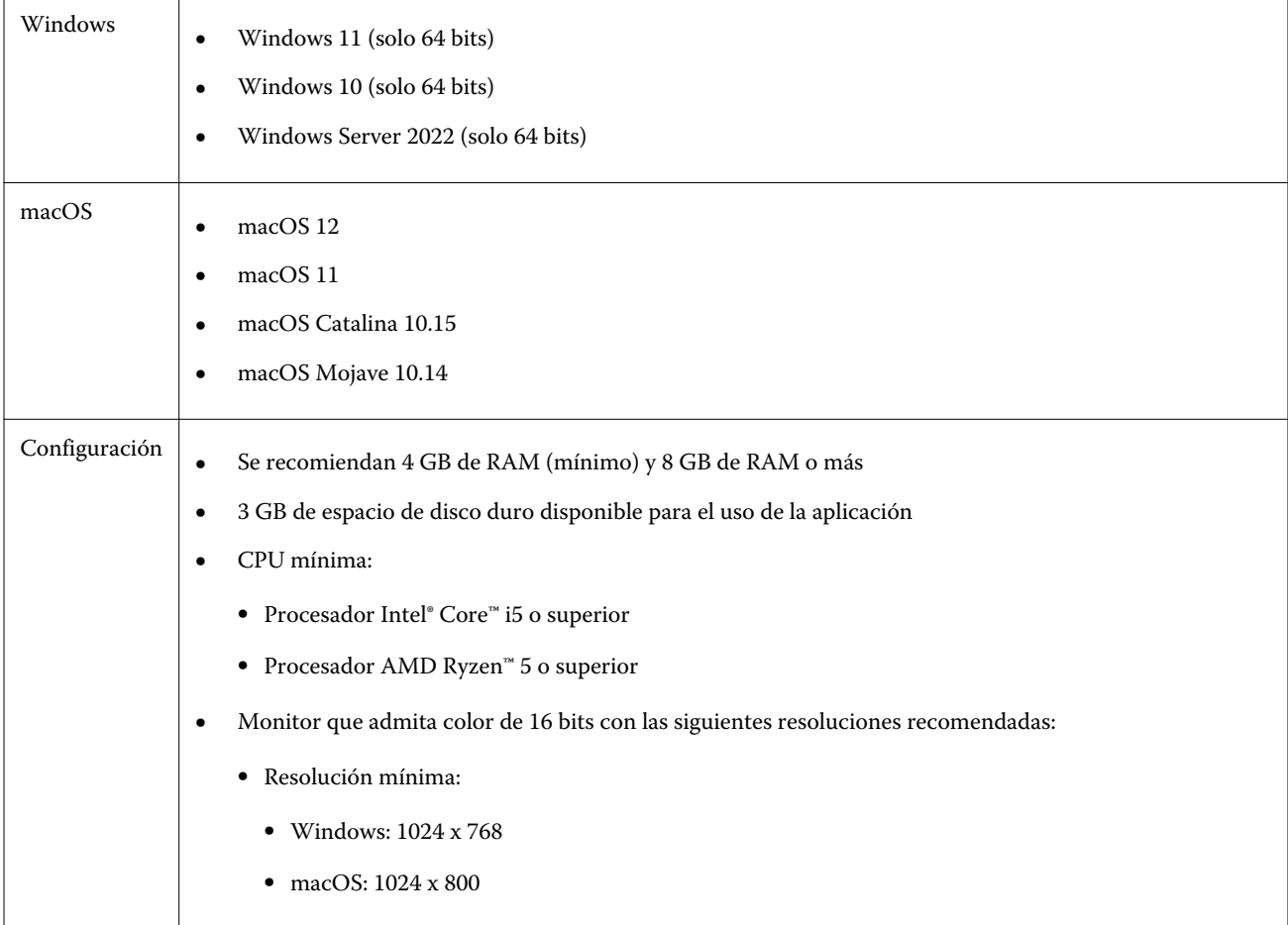

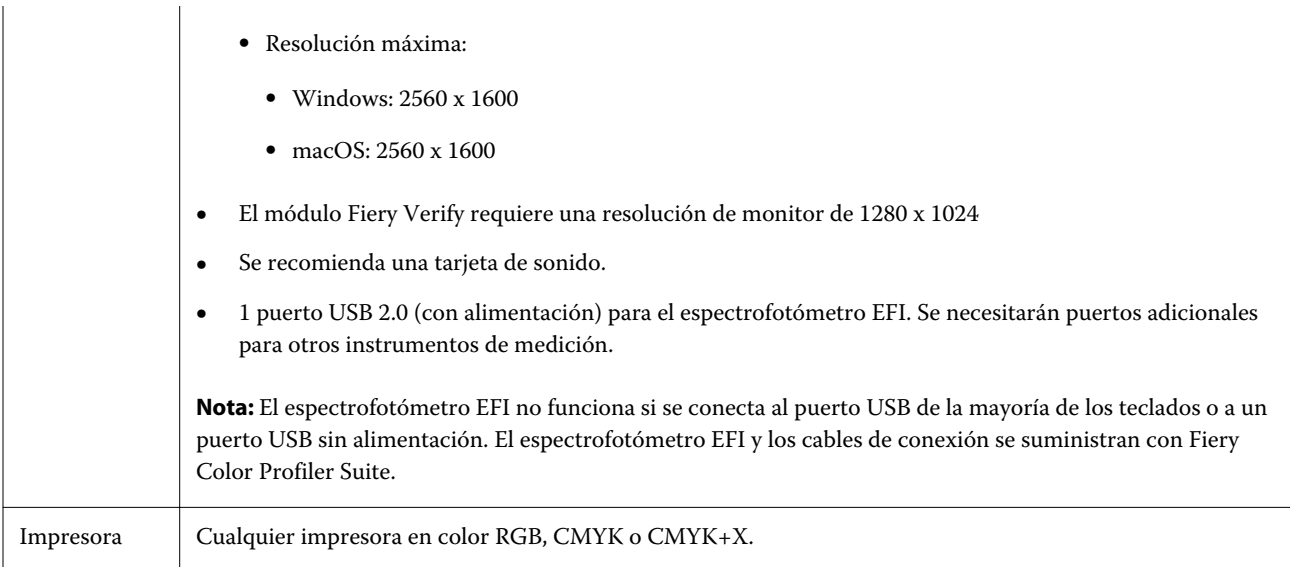

# Problemas solucionados en 5.4.3

### **KM MYIRO-1 no se detecta en el hardware macOS 12.3.1 Intel**

El instrumento de medición KM MYIRO-1 no se reconoce en el hardware macOS 12.3.1 Intel, a pesar de que el KM MYIRO-1 esté conectado.

#### **Los botones de navegación están ocultos**

Si cambia la escala en un ordenador Windows 10 para el texto, las aplicaciones y otros elementos, es posible que los botones de navegación en Color Profiler Suite estén ocultos.

## **Caracteres UTF8 no admitidos**

Fiery Verify no puede abrir un perfil si el nombre de archivo contiene caracteres UTF8.

### **(macOS) Color Profiler Suite permanece en el modo de demostración con el instrumento con licencia**

Si inicia Color Profiler Suite en el equipo Mac en el modo de licencia completa con un instrumento de medición con licencia conectado, si conecta otro instrumento de medición sin licencia y, a continuación, desconecta el que sí la tiene, Color Profiler Suite se ejecuta en el modo de demostración. Si, a continuación, vuelve a conectar el instrumento de medición autorizado, Color Profiler Suite permanece en el modo de demostración. Debe reiniciar Color Profiler Suite para volver al modo de licencia completa.

# Problemas conocidos en 5.4.3

#### **Instrumentos de medición de X-Rite iO conectados a macOS**

El X-Rite i1iO/i1iO2 e i1iO3/i1iO3+, cuando están conectados a un equipo que ejecuta macOS Monterey 12.4, no se detectan. Como solución temporal, instale macOS Monterey 12.5.

#### **La medición del conjunto de muestras G7 P2P25Xa puede dar un error de escaneo**

En Fiery Verify, se muestra un error de escaneo de columna si mide la columna G7 P2P25Xa más allá de la última muestra en el diseño de muestras oficial.

### **Escalado de la resolución del monitor**

Si escala la resolución del monitor en un sistema Windows, Fiery Color Profiler Suite mostrará un error.

#### **Nombres de trabajos que contienen caracteres especiales**

Los nombres de los trabajos que contienen caracteres especiales no se pueden leer en Fiery Verify.

### **Instrumentos de medición Konica Minolta MYIRO-1 y MYIRO-9 conectados al Apple MacBook Pro**

No se detectan los instrumentos de medición Konica Minolta MYIRO-1 y MYIRO-9 cuando se conectan al conector USB (conector de tipo C) en Apple MacBook Pro (13 pulgadas, M1, 2020).

#### **Utilización de ES-6000 para la creación de perfiles**

No se puede utilizar el ES-6000 conectado en red para la creación de perfiles si Fiery Color Profiler Suite está instalado en el Fiery server.

#### **ES-3000 no está disponible en Fiery Monitor Profiler, Fiery Profile Editor y Fiery Profile Inspector**

El instrumento de medición ES-3000 no se puede seleccionar desde los módulos Fiery Monitor Profiler, Fiery Profile Editor y Fiery Profile Inspector en Fiery Color Profiler Suite. Debe seleccionar ES-2000 como instrumento de medición en los módulos cuando trabaje con ES-3000 en modo de emulación, ya que no existe ninguna entrada ES-3000.

## **Medida de muestras con el dispositivo Techkon SpectroDens**

Al medir un diagrama de diseño de muestras con el instrumento de medición Techkon SpectroDens, se reflejan las medidas en sentido inverso si se mide en ambas direcciones. Se recomienda medir las muestras de diagrama solo de izquierda a derecha.

#### **Configuración de muestras grandes KM MYIRO-1**

KM MYIRO-1: la configuración de muestras grandes tarda en reflejarse en el panel de Presentación preliminar.

#### **Medición de las columnas de verificación Barberi Spectro Pad o LFP QB en el flujo de trabajo de Fiery XF**

No es posible medir las columnas de verificación Barberi Spectro Pad o LFP QB en el modo de conexión Ethernet o WiFi ya que no hay ninguna disposición en Fiery Verify para especificar la configuración de la conexión en la interfaz de usuario para las columnas de verificación del flujo de trabajo de Fiery XF.

#### **Información de pie de imprenta de prueba**

La información del pie de imprenta de prueba se muestra en inglés, independientemente de cuál sea el idioma del sistema operativo del cliente en Fiery Device Linker.

#### **Medida de muestras con el X-Rite i1Pro3 Plus**

Cuando esté utilizando el X-Rite i1Pro 3 Plus para leer las medidas en FieryMeasure y el equipo entre en modo de suspensión, no podrá seguir realizando medidas. Se recomienda deshabilitar el modo de suspensión en el sistema informático de escritorio antes de medir las muestras.

#### Fiery Printer Profiler

#### **Visualización de destinos de calibración G7 en el Administrador de calibraciones**

Cuando Fiery Color Profiler Suite está instalado y tiene licencia, Calibrator ofrece la posibilidad de crear la calibración G7. Con la calibración G7, las curvas de transferencia se aplican sobre los destinos de calibración del servidor Fiery para conseguir el balance de grises G7. El Administrador de calibraciones muestra el destino de calibración original, no el destino de calibración con las curvas de corrección G7 NPDC aplicadas.

#### **Los perfiles de gama de color ampliada creados en iGen5 producen efectos no deseados**

Si al crear un perfil para el espacio colorimétrico CMYK+O, CMYK+G o CMYK+B en iGen5 observa efectos no deseados en las imágenes, pruebe a crear un nuevo perfil en un flujo de trabajo de PDF para utilizar el motor de Fiery Edge más reciente.

#### **Conexión al servidor Fiery**

Si la conexión al servidor Fiery se interrumpe mientras Fiery Printer Profiler está imprimiendo o guardando contenido en él, pueden producirse resultados inesperados.

## **Creación de una impresora virtual cuando se crean un nuevo conjunto de calibración y un nuevo perfil**

El nombre de perfil no puede incluir caracteres de doble byte al crear una impresora virtual cuando se crean un nuevo conjunto de calibración y un nuevo perfil.

# Información adicional

#### **Medición con IDEAlliance ISO 12647-7 Control Wedge 2013 o Ugra/Fogra-MediaWedge V3.0a**

En Fiery Verify, al medir el diagrama de diseño de muestras con EFI ES-1000, EFI ES-2000, Konica Minolta FD-5BT o EFI ES-3000 (con la opción de Medición sin regla seleccionada), las cuñas de papel IDEAlliance ISO 12647-7 Control Wedge 2013 o Ugra/Fogra-MediaWedge V3.0a deben medirse de izquierda a derecha. Si mide las cuñas de papel de derecha a izquierda, aparece un mensaje de advertencia en rojo junto con la marca de verificación verde ausente para informarle de que la medición se ha realizado de forma incorrecta. Si decide ignorar la advertencia y la marca de verificación verde ausente, entonces los valores de medición se registrarán en la dirección inversa.